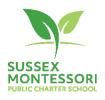

# Sussex Montessori School Board Agenda April 20, 2021 (6:30 – 8:30)

The mission of the Sussex Montessori School (SMS) is to nurture the development of empathetic, collaborative, persistent and innovative global and community citizens in accordance with the timetested philosophy of Maria Montessori.

The Vision of the Sussex Montessori School (SMS) is to use the Montessori Method to educate children through authentic personalized learning experiences, respectful relationships, opportunities to innovate, and a focus on global citizenship.

**Call to Order** (6:30-6:35)

Roll Call

Approval of the Agenda

**Opening Comments** 

Montessori Moment - (6:35-6:45)

**Public Comment** \*(3 minutes each)

**Consent Agenda** (6:45-6:50)

Minutes – February 16, 2020

**Committee Reports** (6:50-7:15)

**Finance Committee** Financials February 2021 Actuals (vote) Expenses related to COVID-19

**Facility Committee** Development

**Executive Committee** 

Special Topic – Teacher/ Staff/ HOS evaluation

State Legislation Impacting School Board Retreat - Summer

Head of School Report (7:45 - 8:10)

Calendar for SY 2021-22 (vote) Hiring Update

**Enrollment Update COVID Updates** 

**Executive Session - Personnel Update** 

**Just Cause Appeals** 

**Close of Meeting Board Chair** 

Next Meetings - Regular Board Meetings FY 21 Third Tuesday of each month (6:30 -8:00) - May 18, June 15.

\*Public Comment – People desiring to make public comments should inform the school 24 hours in advance of the board meeting by contacting the school at info@sussexms.k12.de.us

**Board Chair** 

**Board Chair Teachers** 

**Board Chair** 

Sean Steward

Michelle Hastie Michelle Hastie Jessica Bradley

Linda Zankowsky

Linda Zankowsky, Trish

Hermance, Christine Gorowara

Linda Zankowsky Linda Zankowsky

Lisa Coldiron

## **Participant Details**

SPECIAL NOTE RE: TELECONFERENCE MEETING: Pursuant to the Governor's March 13, 2020 Declaration of a public emergency and subsequent Proclamation, this meeting will be held by teleconference using the Zoom platform. This will permit all members of the School Board and all interested members of the Public to be able to speak to and hear one another and be able to view materials presented at the meeting. Board members will receive an email with the access instructions. Access information for the Public is listed below.

To participate via audio and/or video, please use the below dial in information:

Location: Zoom Meeting

Link: https://zoom.us/j/93286836665

Meeting ID: 932 8683 6665

#### One tap mobile

Meeting ID: 932 8683 6665

One tap mobile

+13126266799,,93286836665# US (Chicago)

+19292056099,,93286836665# US (New York)

## Dial by your location

- +1 312 626 6799 US (Chicago)
- +1 929 205 6099 US (New York)
- +1 301 715 8592 US (Washington D.C)
- +1 346 248 7799 US (Houston)
- +1 669 900 6833 US (San Jose)
- +1 253 215 8782 US (Tacoma)

## Meeting ID: 932 8683 6665

Find your local number: https://zoom.us/u/adVKq0xf9vIf you have the Zoom App installed on your device (computer or internet-capable phone), click the link provided on the agenda to join the meeting at the time of the meeting. If you are using a cellphone, connectivity will work for online access only by an internet-capable cellphone. If using a cell phone, when entering, you will be asked whether to connect via video or audio —choose video. Should you have any challenges with the video connection, attempt to cancel and re-enter choosing the audio option — leading to an audio only mode of access.

Be sure to add your name when you are joining the meeting, otherwise (especially if you are dialing in) meeting participants won't know you are there.

#### **INSTALLING ZOOM:**

If you do not have the Zoom app installed on the device you wish to you use (computer or internet-capable phone), you should install Zoom prior to the day and time of the meeting.

- 1. Navigate to the Zoom website (https://zoom.us/) and follow the prompts to install Zoom on your device. You can also install Zoom on your phone through Google Play or Apple App Store.
- 2. Once Zoom is on your device, on the day and near the time of the meeting, use the meeting link and follow the directions above and you will be entered into the meeting immediately.
- 3. When you are setting up Zoom on your device, allow (give permission for) video and audio when prompted.

Should challenges arise in taking the steps needed to be able to access the meeting through Zoom, please call or text or email seeking assistance prior to the day of the meeting. Phone/text: (302-249-4168) Email: Elaine.Mulford@sussexms.k12.de.us